# **ПЕРЕТВОРЕННЯ МАТЕМАТИЧНИХ МОДЕЛЕЙ ЦИФРОВОЇ СИСТЕМИ УПРАВЛІННЯ В ПРОГРАМІ MATLAB**

Мета роботи: ознайомитися з методами введення та перетворення математичної моделі цифрової системи управління до середовища програми Matlab за допомогою інструментальних пакетів Simulink та Control System Toolbox

## **1 Теоретичні відомості**

*1.1 Введення математичної моделі систем керування різними способами*

Введення математичної моделі цифрової системи до середовища програми Matlab (пакети Simulink та Control System Toolbox) має ті ж чотири формати, що і для безперервної системи:

1) у вигляді коефіцієнтів чисельників та знаменників передаточних функцій (поліномів);

2) в форматі матриць простору стану;

3) в форматі нулів, полюсів та коефіцієнтів передачі системи;

4) в форматі доданків простих дробів.

Для створення математичних моделей використовуються ті ж самі команди tf, zpk, ss, frd з додаванням в список їх аргументів часу вибірки (періоду квантування) Ts (в секундах):

 $sys = tf(num, den,Ts)$  $sys = zpk(z,p,k,Ts)$  $sys = ss(A, B, C, D, Ts)$ 

*1.1.1 Передаточна функція цифрової системи у вигляді поліномів*

Одним з найпростіших форматів є введення математичної моделі у вигляді коефіцієнтів чисельників та знаменників передаточної функції. Передаточна функція записується в вигляді поліномів. Цей формат математичної моделі може бути представлений за допомогою пакета Control System Toolbox, наступним чином:

```
>>W=tf([1 -3 2], [1 2 -1 -2]);>>Wd = c2d(W, 0.01, 'tastin');>>impulse(W);
>>step(W);
>>bode(W);
```
Отримують імпульсну та перехідну характеристики, а також ЛАЧХ, ЛФЧХ.

Також даний формат можна представити за допомогою пакета Simulink (рис.5.1).

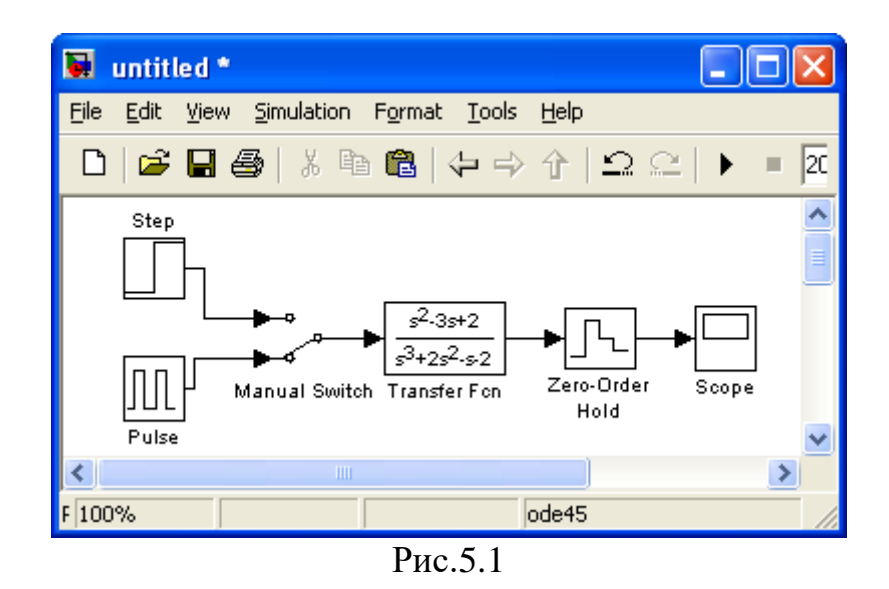

В даному випадку на вхід подається одинична ступінчаста дія та одинична імпульсна дія, а на виході відповідно отримують перехідну та імпульсну характеристику.

*1.1.2 Передаточна функція цифрової системи у просторі стану*

Подібно рівнянь неперервної системи (2.4), (2.5), рівняння простору стану для дискретних систем мають вигляд:

$$
X(n+1) = AX(n) + BU(n)
$$
  
\n
$$
Y(n) = CX(n) + DU(n)
$$
\n(5.1)

де X – вектор стану,

U- вектор вхідних впливів

Y- вектор вихідних сигналів

А, В, С, D – матриці: системи, входу, виходу, обходу відповідно.

n– номер шага моделювання.

Даний формат математичної моделі може бути представлений за допомогою пакета Control System Toolbox, наступним чином:

```
>>[A, B, C, D] = ssdata (Wd)
>>Wdd=ss(A,B,C,D,0.01);
>>impulse(Wdd);
>>step(Wdd);
>>bode(Wdd);
```
Отримують імпульсну та перехідну характеристики, а також ЛАЧХ, ЛФЧХ. Також цей формат за допомогою пакета Simulink представлений на рис.5.2.

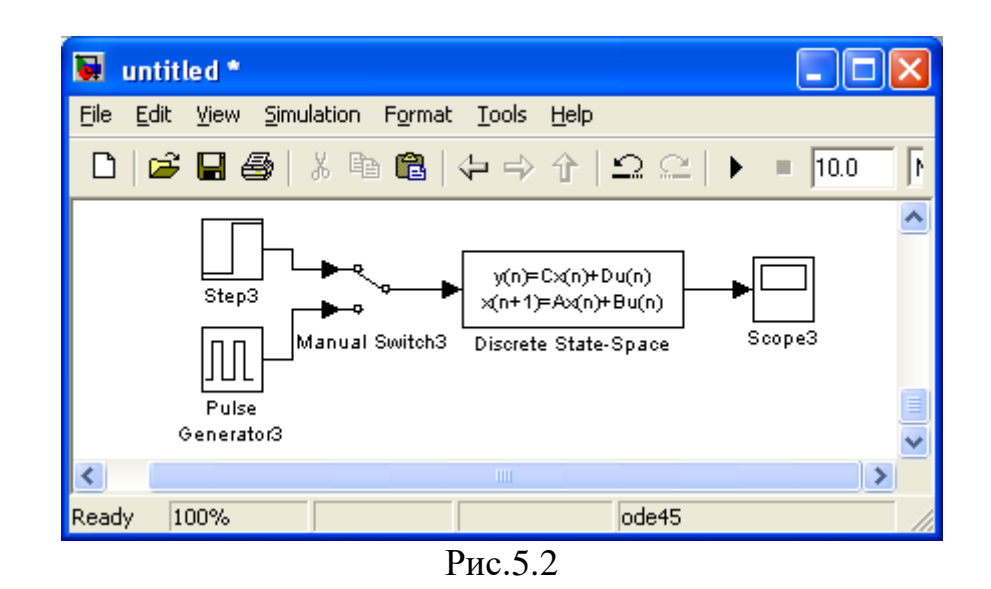

В даному випадку на вхід подається одинична ступінчаста дія та одинична імпульсна дія, а на виході відповідно отримують перехідну та імпульсну характеристику.

*1.1.3 Передаточна функція цифрової системи, заданої у вигляді нулів та полюсів*

Розклавши чисельник та знаменник функції передачі, представленої у дискретній формі, на множники, отримаємо передаточну функцію, подібну до функції (2.6):

$$
H(Z) = K \frac{Z(z)}{P(z)} = K \frac{(z - Z_1)(z - Z_2)...(z - Z_m)}{(z - P_1)(z - P_2)...(z - P_n)},
$$
\n(5.2)

де *Z* - вектор або матриця нулів передаточної функції,

*P* - вектор полюсів передаточної функції,

*K* - коефіцієнт передаточної функції, або вектор коефіцієнтів, якщо нулі передаточної функції задані матрицею. При цьому розмірність вектора *K* визначається числом рядків матриці нулів.

Кількість нулів не повинна перевищувати число полюсів передаточної функції.

Даний формат математичної моделі представлений за допомогою пакета Control System Toolbox наступним чином:

```
>>[z,p,k] = zpkdata(Wd, 'V')>>Wzp = zpk(z,p,k,0.01)Zero/pole/gain:
0.0097522 (z-1.02) (z-1.01)
----------------------------
(z-1.01) (z-0.99) (z-0.9802) 
Sampling time: 0.01
>>step(Wzp)
>>impulse(Wzp)
>>bode(Wzp)
```
Також даний формат математичної моделі може бути представлений за допомогою пакета Simulink (рис.6.3).

В даному випадку на вхід подається одинична ступінчаста дія та одинична імпульсна дія, а на виході відповідно отримують перехідну та імпульсну характеристику.

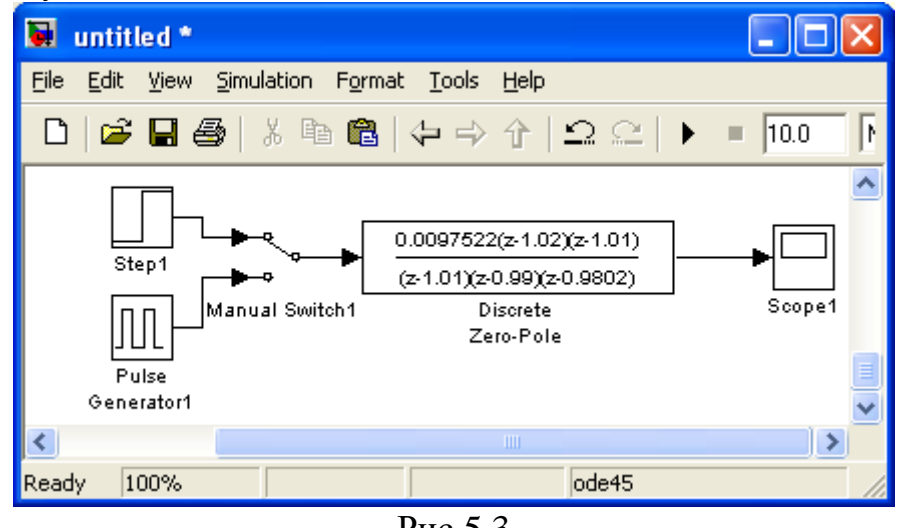

Рис.5.3

Якщо нулі та полюси важко розрахувати, їх можна отримати, перетворюючи з одного формату в інший математичну модель (див. лабораторну роботу №2, п.2.3).

#### **2 Завдання для лабораторної роботи**

2.1 Згідно свого варіанту оберіть структурну схему системи автоматичного управління (додаток 1) та параметри цієї схеми (додаток 2).

2.2 Введіть в ЕОМ передаточну функцію у дискретній формі у вигляді поліномів в пакеті Control System Toolbox та отримайте перехідну, імпульсну, ЛАЧХ та ЛФЧХ характеристики САУ.

2.3 Введіть в ЕОМ передаточну функцію у дискретній формі у вигляді поліномів за допомогою пакету Simulink та отримайте перехідну, імпульсну характеристики САУ.

2.4 Введіть в ЕОМ передаточну функцію у дискретній формі у вигляді простору стану в пакеті Control System Toolbox та отримайте перехідну, імпульсну, ЛАЧХ та ЛФЧХ характеристики САУ .

2.5 Введіть в ЕОМ передаточну функцію у дискретній формі у вигляді простору стану за допомогою пакету Simulink та отримайте перехідну та імпульсну характеристики САУ.

2.6 Введіть в ЕОМ передаточну функцію функцію у дискретній формі у вигляді нулів та полюсів в пакеті Control System Toolbox та отримайте перехідну, імпульсну, ЛАЧХ та ЛФЧХ характеристики САУ .

2.7 Введіть в ЕОМ передаточну функцію у дискретній формі у вигляді нулів та полюсів за допомогою пакету Simulink та отримайте перехідну, імпульсну характеристики САУ.

2.8 Введіть в ЕОМ передаточну функцію функцію у дискретній формі у вигляді простих дробів в пакеті Control System Toolbox та отримайте перехідну, імпульсну, ЛАЧХ та ЛФЧХ характеристики САУ.

2.9 Введіть в ЕОМ передаточну функцію у дискретній формі у вигляді простих дробів за допомогою пакету Simulink та отримайте перехідну, імпульсну характеристики САУ.

2.10 Оцініть на стійкість систему автоматичного управління за перехідною характеристикою та за ЛАЧХ, ЛФЧХ.

2.11 Порівняйте графіки характеристик, отримані за різними методами представлення передаточних функцій.

### **3 Зміст звіту**

3.1 Назва та мета роботи.

3.2 Структурна схема системи автоматичного управління згідно варіанту свого завдання.

3.3 Результат моделювання САУ в Control System Toolbox та графіки характеристик.

3.4 Результат моделювання даної структурної схеми в Simulink та графіки характеристик.

3.5 Порівняння різних методів представлення передаточних функцій.

3.6 Оцінюка на стійкість системи автоматичного управління.

3.7 Аналіз графіків характеристик, що отримані за різними методами моделювання.

3.8 Висновки по роботі.

#### **4 Контрольні питання**

4.1 Як ввести дискретну передаточну функцію у вигляді поліномів у пакети Simulink та Control System Toolbox?

4.2 Як ввести дискретну передаточну функцію у вигляді простору стану в пакети Simulink та Control System Toolbox?

4.3 Як ввести дискретну передаточну функцію у вигляді нулів та полюсів у пакети Simulink та Control System Toolbox?

4.4 Як ввести дискретну передаточну функцію у вигляді простих дробів у пакети Simulink та Control System Toolbox?

4.5 За допомогою яких команд дискретну передаточну функцію САУ можна перетворити з одного вигляду в інший?

4.6 За допомогою яких команд можна отримати дискретну перехідну, імпульсну, ЛАЧХ та ЛФЧХ характеристики?

4.7 Як впливає на моделювання САУ перетворення її моделі з одного формату в інший?